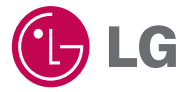

# 사용설명서

# **Blu-ray Disc Rewriter** 디지털 세상을 선도하는

**BH10**

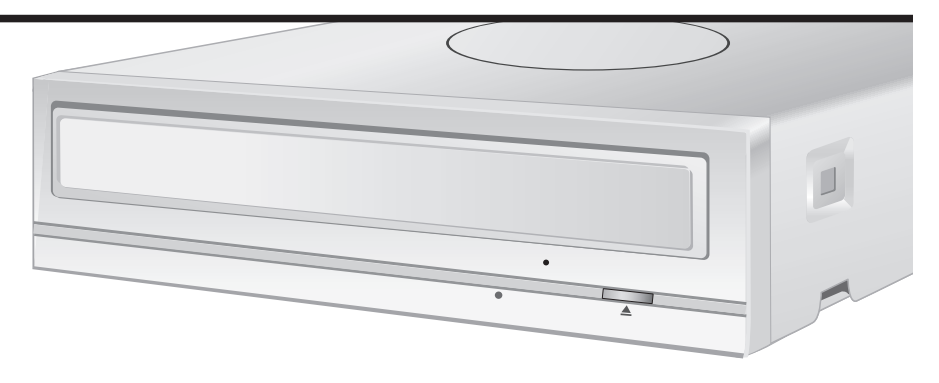

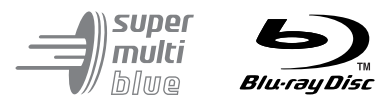

LG전자㈜ 제품을 이용해 주셔서 대단히 감사합니다. 사용 전에 '안전을 위한 주의사항'을 반드시 읽고 정확하게 사용하여 주십시오.

설명서를 읽고 사용하시면 훨씬 더 편리합니다

## 제품의 특징

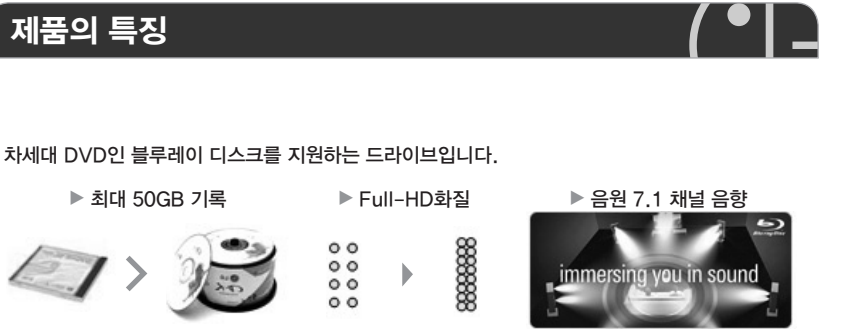

LG 블루레이 드라이브가 드리는 추가 기능 ▶ 화질 보정 : 기존 DVD 타이틀 화질을 보정하여 더욱 선명한 화질을 즐길 수 있습니다.  $\blacktriangleright$  Music Video 만들기 : 'Drag & Drop' 으로 간단히 뮤직 비디오를 제작 할 수 있습니다.

 $^{\circ}$  $\circ$ 

 $\circ$  $^{\circ}$ 

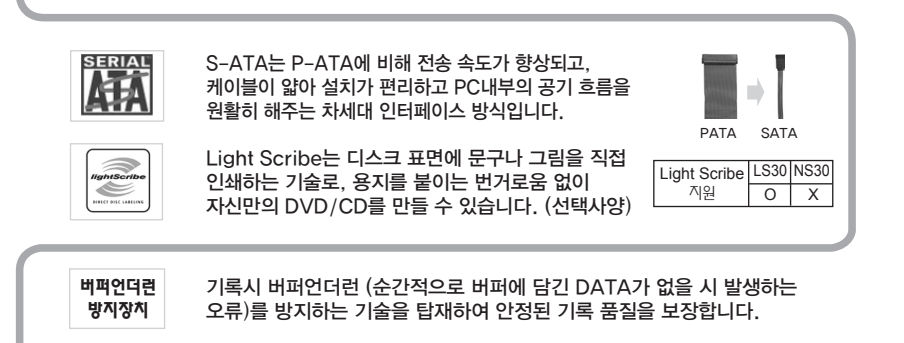

1년 무상 보증과 전국 A/S망의 안전한 서비스를 만나세요.

 $\rightarrow$ 

Windows 7 호환됩니다.

폭넓은 호환성

LG전자는 DVD의 –R / + R / RAM 계열 미디어 및 CD 계열 미디어와 폭 넓은 호환성을 가지고 있습니다.

※ 이 기기는 가정용 (B급)으로 전자파 적합등록을 한 기기로서 주로 가정에서 사용하는 것을 목적으로 하며, 모든 지역에서 사용할 수 있습니다.

제조자: LG 전자 (주) 인증 받은 자의 식별 부호: LGE 인증 받은 자의 상호: LG 전자 (주)

 $\boxed{2}$ 

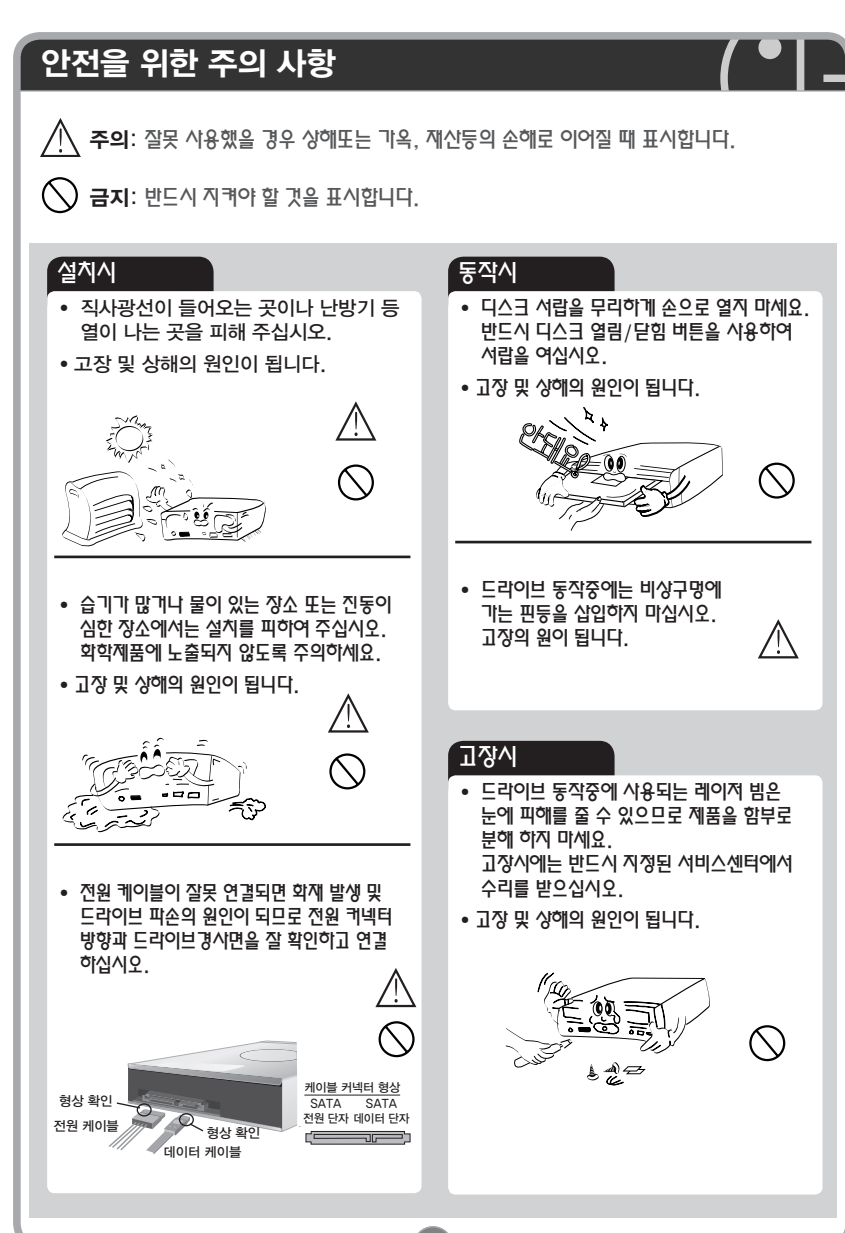

# 안전을 위한 주의 사항  $\sim$  사용 및 디스크 보관시 주의시항 ∙ 드라이브 동작중에 전원을 끄지 마세요. ∙ 드라이브 동작중 PC를 움직이거나, 충격을 주지 마십시오. 6 F ∙기록실패가 발생하거나 기록된 디스크의 품질을 나쁘게 하는 원인이 됩니다. ∙ PC에 연결하는 데이터 케이블의 길이는 반드시 50 cm 이하의 정품을 사용

- ∙ 손상이 되었거나, 금이 간 디스크, 뒤틀리고 구부러진 디스크는 사용하지 마십시오. 사용전에 디스크가 정상인지 확인하십시오. 만일, 디스크의 내부에 금이 간 경우 사용도중에 디스크가 파손 될 수 있습니다.
- ∙고장 및 상해의 원인이 됩니다.

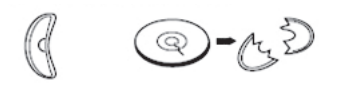

- ∙기록전에 기록할 디스크의 기록면을 확인 하시고 지문이나 먼지를 부드러운 천으로 화살표 방향으로 살며시 닦아 주세요.
- ∙기록 품질이 떨어지는 것을 예방할 수 있습니다.

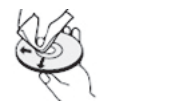

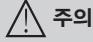

하십시오.

P<sub>C</sub>

 $\Box$ 

∙ 드라이브의 디스크 서랍위에 음식물이나 이물질을 넣지 마십시오. 먼지나, 오물이 묻었는지 확인하시고 깨끗히 닦아 주세요.

기록하기 전에 중요한 데이터는 백업 본을 만들어 놓으십시오. 디스크의 불량, 기록면의 불량 등의 원인으로 인하여 데이터가 유실될 수도 있습니다. 이 경우 드라이브 제조업체는 유실된 데이터에 대하여 책임을 지지 않습니다.

# 시스템 요구사항

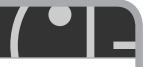

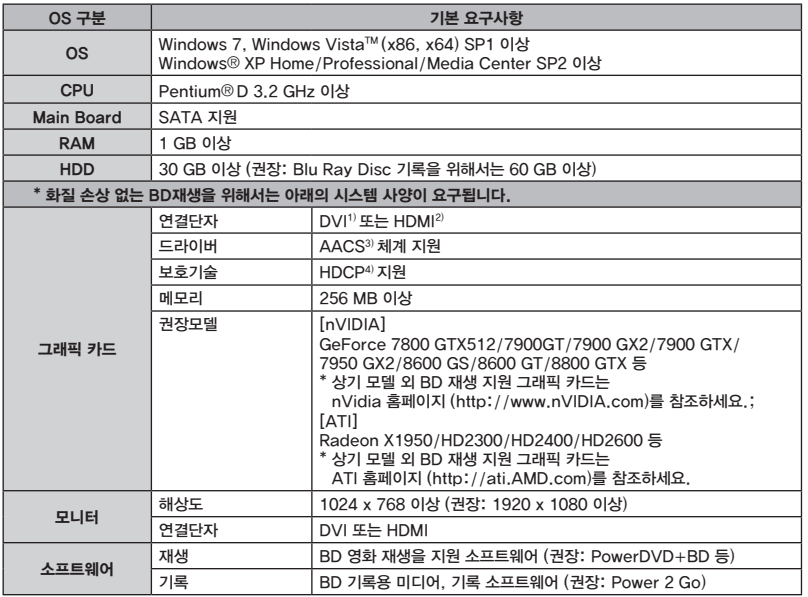

- 1) DVI (Digital Video Interface): 고급 디스플레이기기 및 하이엔드 그래픽 카드의 화질을 극대화하기 위해 제작된 비디오 인터페이스 기술의 새로운 형식
- 2) HDMI (High Definition Multimedia Interface)
- 3) AACS (Advanced Access Content System): BD 콘텐츠의 저작권 보호를 위한 규격 압축을 하지 않는 모든 디지털 오디오/비디오 인터페이스
- 4) HDCP (High-bandwidth Digital Content Protection system): 인텔에서 개발한 HDMI/DVI용 저작권 보호기술

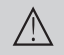

드라이브의 지역코드 변경은 5회까지만 가능합니다.

BD재생 요구사항은 http://www.cyberlink.com / Support / BD Advisor에서 확인하세요.

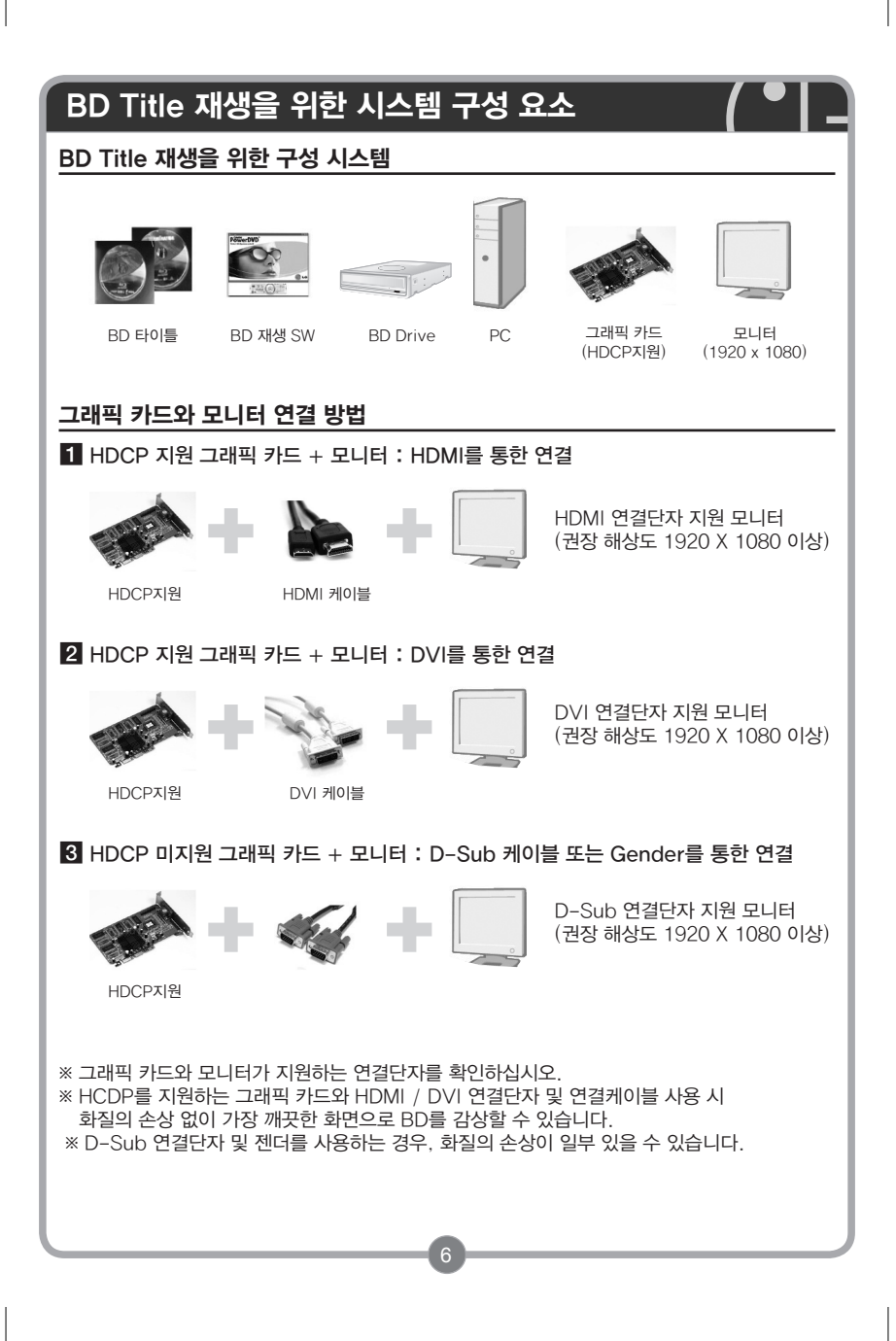

## 기록시 추천 디스크

### 기록 시 추천 디스크

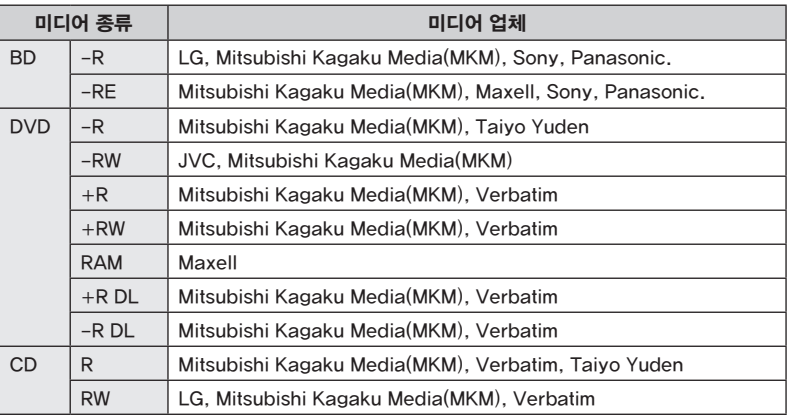

※ 디스크의 편차 및 특성에 따라 최대 배속을 지원하지 않을 수도 있습니다. 특히, 추천하지 않은 일부 디스크에서는 읽기/쓰기 품질 문제가 발생할 수 있으므로 주의하시기 바랍니다.

- ※ DVD+R DL로 기록된 디스크의 경우, 다른 Drive에서는 호환이 되지 않을 수도 있습니다.
- ※ CD-RW 16X 이상 기록 시에는 반드시 Ultra Speed 전용 디스크를 사용하여야 합니다.
- ※ 카트리지 타입의 디스크는 지원하지 않습니다.
- ※ BD-RE: BD-RE 1.0 ver. 디스크는 지원하지 않습니다.
- ※ DVD 타이틀을 사용하려면, MPEG 소프트웨어(예: Power DVD)가 PC시스템에 설치되어야 합니다. 자세한 사항은 MPEG 소프트웨어 설명서를 참조 하십시오.

# 각 부분의 이름 및 기능

앞면

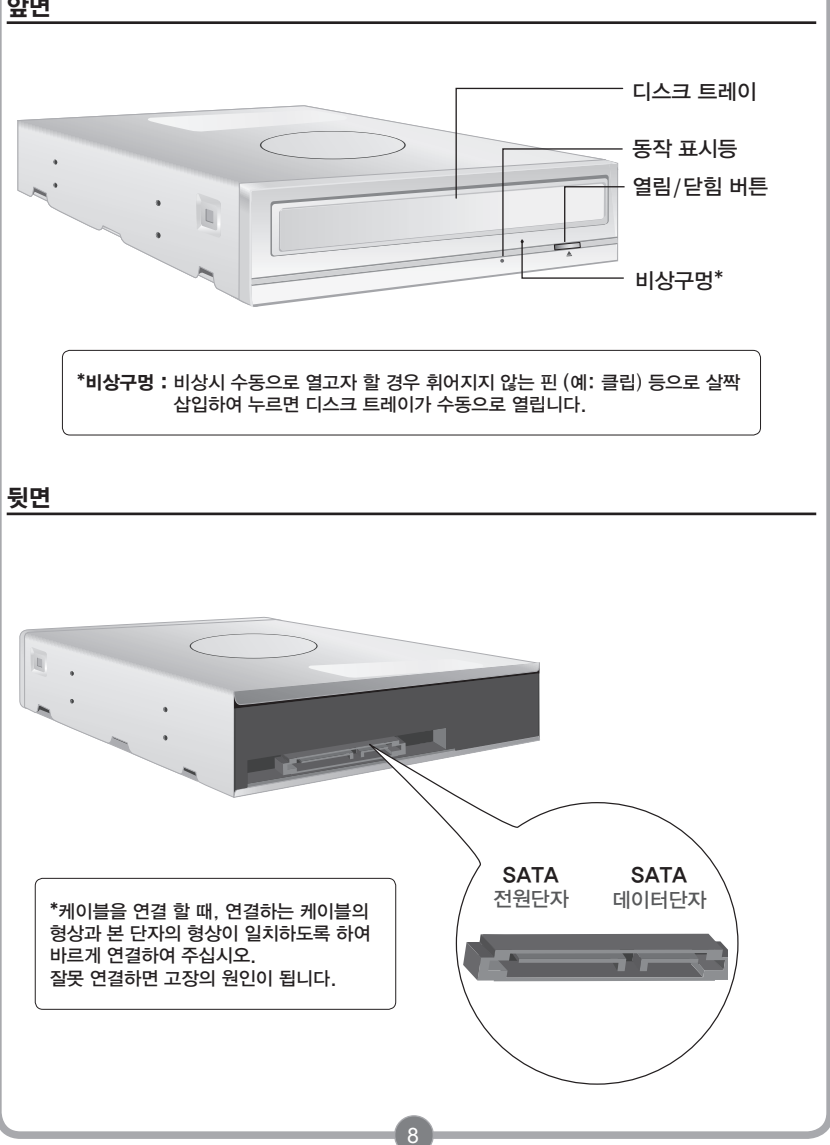

## 설치방법

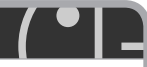

### 하드웨어 설치

- a 설치 전 PC의 모든 전원을 끈 후, PC의 덮개를 분리하여 주세요
- 2 PC의 드라이브 장착 위치에 플레이트가 있을 경우, 플레이트를 제거해 주세요.
- ${\bf 3}$  드라이브를 빈 플레이트 안쪽에 살짝 거치한 후 드라이브 전원 케이블과 데이터 케이블을 연결하여 주세요.

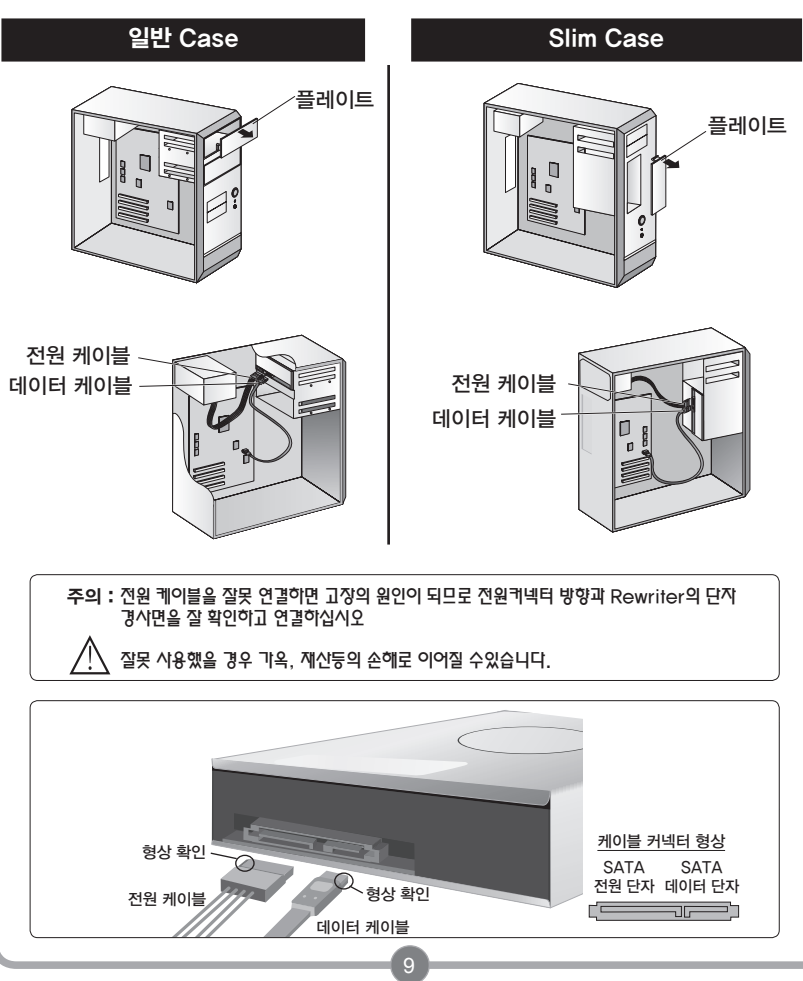

## 설치방법

#### $\blacksquare$  드라이브 측면에 Screw를 사용하여 고정하세요.

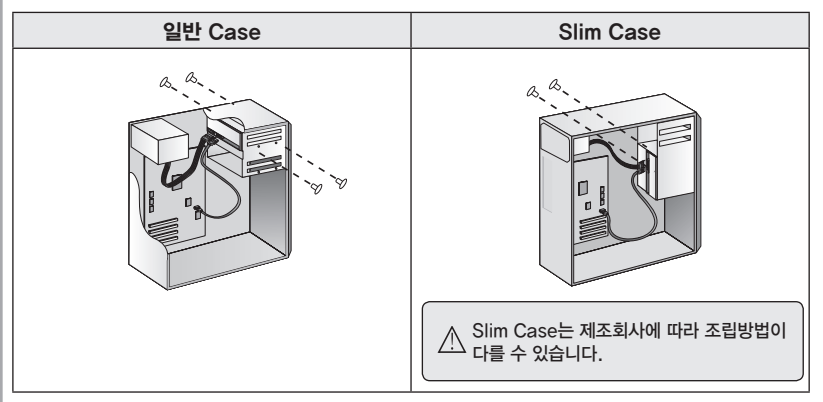

### 소프트웨어 설치

a 디바이스 드라이버 설치

Windows 7/Windows XP/Vista 가 설치된 PC 에서는 자동으로 디바이스 드라이버가 지원됨으로

별도의 디바이스 드라이버를 설치할 필요가 없습니다.

DOS용 디바이스 드라이버가 필요할 경우, 아래의 인터넷 사이트에서 다운로드하여 설치하시길 바랍니다.

http://www.lgservice.co.kr http://www.lge.co.kr 또는 http://odd.lge.co.kr

### 2 기록용 소프트웨어 설치

부속품으로 제공해 드리는 기록용 소프트웨어 디스크 (선택사양임)를 드라이브에 넣으시면 자동으로 설치화면이 진행됩니다. 설치화면에서 지시하는 내용에 따라서 진행하십시오. 자세한 내용은 제공해 드리는 기록용 소프트웨어 홈페이지를 방문하여 참조하십시오.

다른 기록용 소프트웨어가 설치되어 있는 상태에서 당사에서 제공하는 기록용 소프트웨어를 설치할 때에는 호환성 문제가 발생할 수 있습니다.

기존의 소프트웨어를 제거하신 후 제공되는 기록용 소프트웨어를 설치하십시오

## 고장 신고 전에

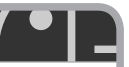

a 시스템이 전원관리기능을 사용중 일 경우에는 이 기능의 사용을 중지 시키십시요.

- b 현재 실행되고 있는 응용프로그램(다중작업: 멀티태스킹,시스템 감시, V3 Web 감시) 으로 인하여 기록이 실패하는 경우도 있으니 실행되고 있는 응용 프로그램을 중지시켜 주시기 바랍니다.
- c 시스템이 최소한의 사양을 만족하고 있는지 확인하여 주시기 바랍니다.

 $\,$  특정 마더보드에서는 DMA 기능의 설정으로 인하여 기록을 실패하는 경우도 있습니다. 다음과 같이 DMA 설정을 중지시켜 주시기 바랍니다.

예) Windows XP의 경우

- ∙[시작메뉴/설정/제어판]을 선택한 다음 [시스템] 아이콘을 선택합니다.
- ∙시스템창에서 [하드웨어/장치 관리자/IDE ATA/ATAPI 컨트롤러/보조 IDE 채널/고급 설 정]에서 DMA 설정을 해제하여 주십시요.
- ∙자세한 내용은 PC 구입업체에 문의하시기 바랍니다.

E Rewriter에 케이블이 올바르게 연결되었는지 확인하여 주십시요.

f 기록시에는 화면 보호기 설정을 제거하여 주시기 바랍니다.

#### $\bigwedge$  주의하세요!

본 Rewriter는 컴퓨터 내장형 제품으로 외장형으로 사용할 수 없습니다. 별도의 외장형 케이스를 이용하여 외장형으로 사용하실 경우에는 드라이브 인식이 되지 않거나 기록품질을 저하 시킬 수도 있습니다. ※외장형 케이스를 사용하여 발생되는 문제에 대해서는 외장형 케이스 제작업체로 문의 하시기 바랍니다.

### 일반적인 증상에 대한 문제해결

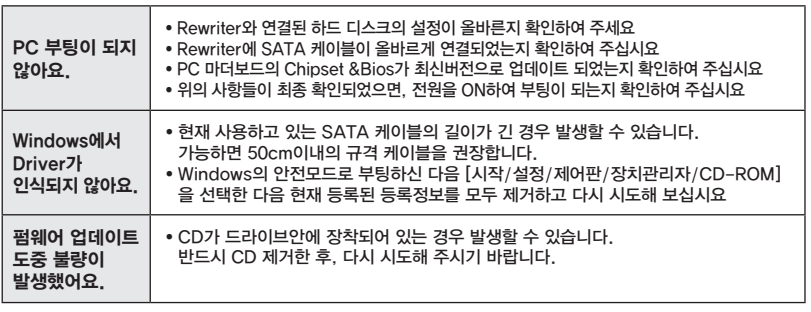

# 고장 신고 전에

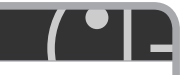

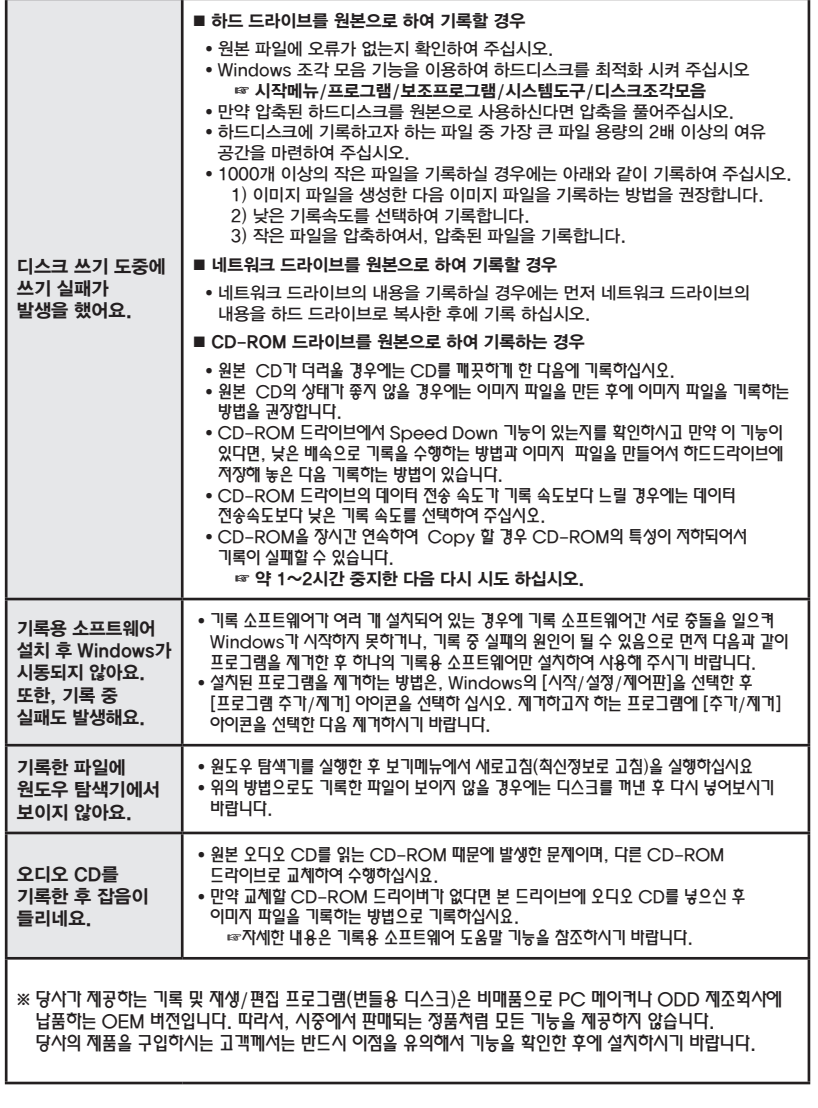

# BD FAQ

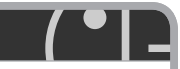

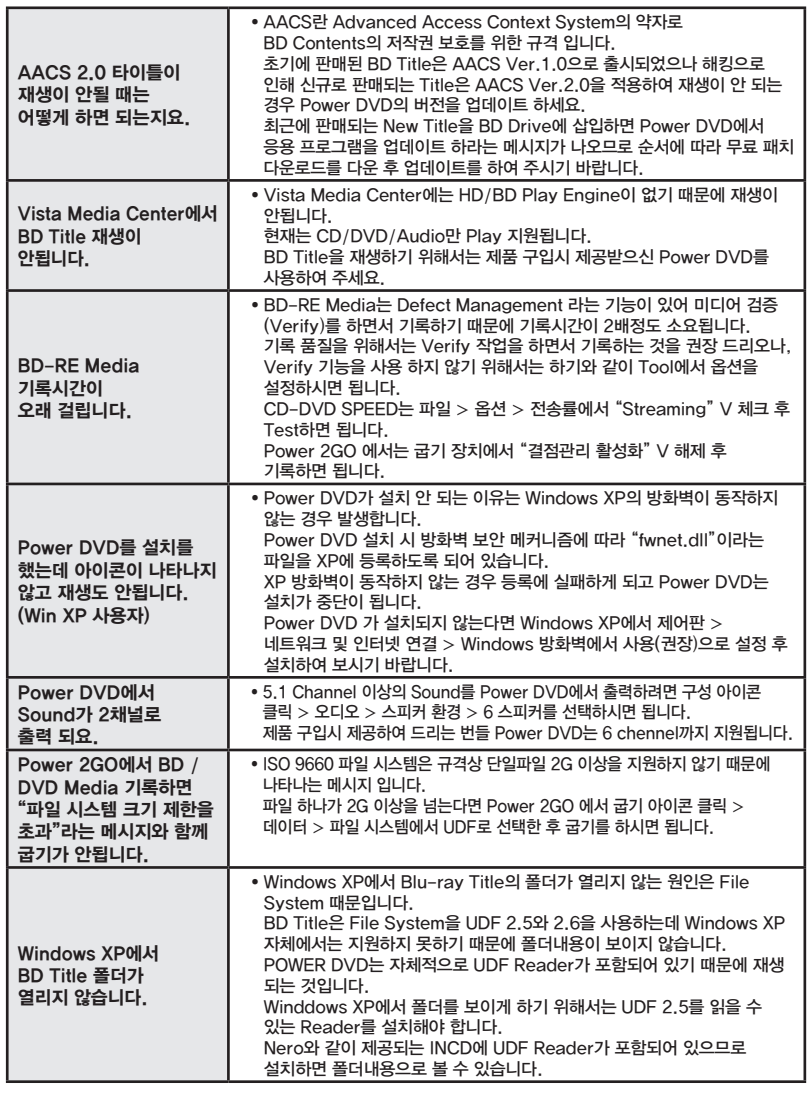

# 제품 규격

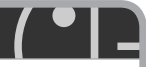

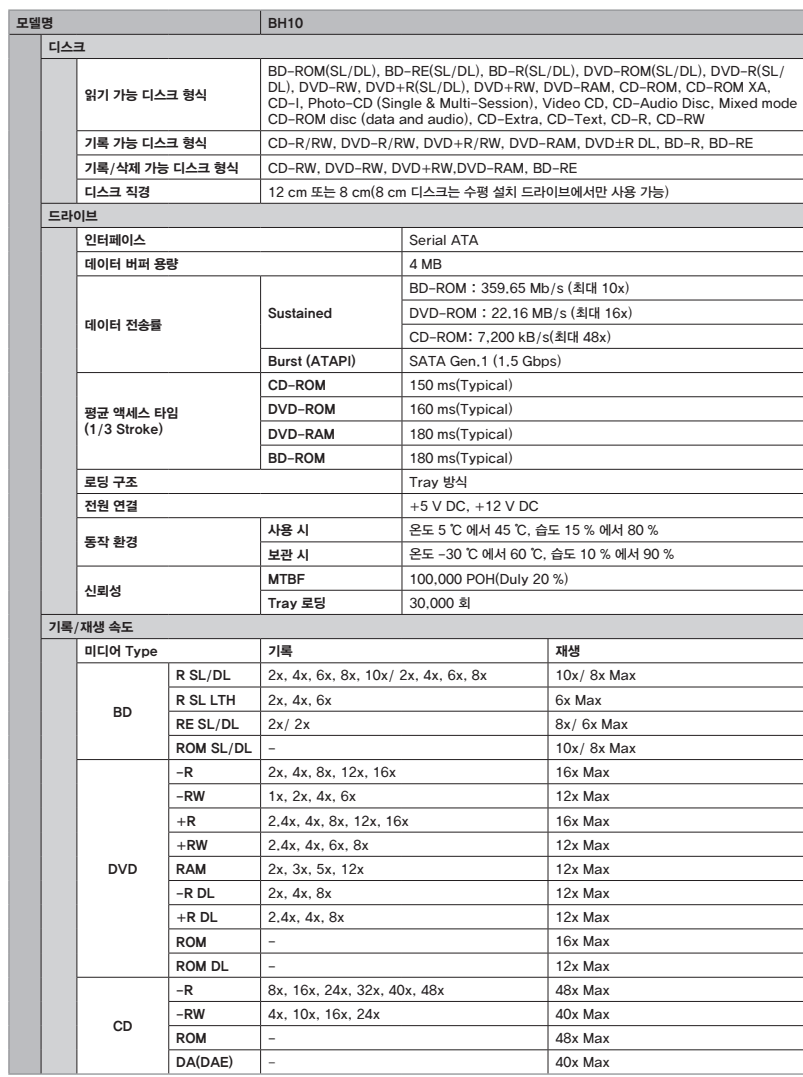

※ 본 제품의 디자인 및 규격은 제품의 질을 더 높이기 위하여 고객에게 알리지 않고 변경될 수 있습니다.

14

## 제품 특장점 소개

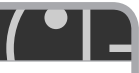

### Silent Play 기능에 대하여

## **Silent Play**

Comtrol Read Speed to Reduce Noise during Media Playback

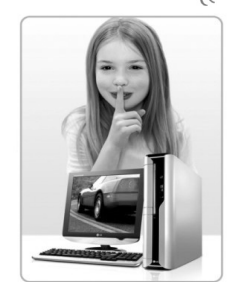

통상의 최대 읽기 DVD 16배속, CD 48배속은 약 9,500 RPM (1분간 9,500회전)으로 대단히 빠른 회전을 합니다. 디스크가 고속으로 회전하면 할수록 디스크의 회전 소리, 진동, 바람 소리 등이 커집니다.

이번에 탑재된 신기능 'Silent Play'는 DVD Video의 재생 뿐만 아니라, Divx 동영상 파일 재생, MP3 파일의 재생 등에도 의도적으로 읽기속도를 DVD 10배속, CD 24배속으로 제어 합니다.

회전속도를 제어하는 것으로 디스크의 회전 소리, 바람 소리, 진동 등을 억제하여, 영화/음악 감상은 물론 드라이브 사용시 쾌적한 환경에서 사용 할 수 있게 합니다.

항상 고객의 입장에서 생각하는 LG의, 새로운 Silent Play 기능으로 쾌적한 PC 생활을 즐기시기 바랍니다.

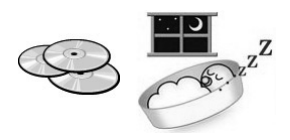

### Light Scribe 기능에 대하여

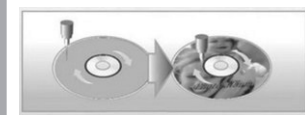

Light Scribe는 전용 디스크에서만 사용 할 수 있는 레이저 프린팅 기술입니다.

광디스크의 표면에 편하고, 그림이나 글자를 기록 할 수 있게 해줍니다.

평소와 같이 한쪽 면에 data를 디스크에 기록하시고, 디스크를 뒤집어 다른 한쪽 면을 Light Scribe 기능으로 기록하면 훌륭한 라벨이 완성됩니다.

Light Scribe기능을 사용하기 위해서는 Light Scribe 기능을 지원하는 디스크, Drive, Software가 필요합니다.

## 서비스센터 전국 대표전화

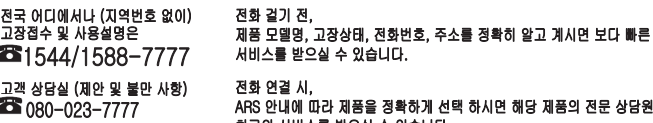

사시면 해당 제품의 전문 상담원에게 최고의 서비스를 받으실 수 있습니다.

## 인터넷 서비스 신청

www.lgservice.co.kr

인터넷 서비스를 이용하시면 제품에 대한 자가진단, 원하는 날짜와 시간에 서비스 신청, 실시간 PC 원격 상담이 가능하여 보다 편리하게 이용하실 수 있습니다.

인터넷으로 출장 서비스를 신청 하시면 수리비 할인 혜택을 드립니다. (단, 당사의 사정에 의해 변경될 수 있습니다.)

사용 중 아래와 같은 정보가 필요할 경우에는 LG전자 인터넷 홈페이지를 참조 하세요.

- ・기술 정보
- 신제품 정보
- 제품 문의(FAQ)
- Firmware update

아래 인터넷 홈페이지를 방문하여 "LG ODD Online F/W update" 프로그램을 설치하면 자동으로 FirmWare 개선 정보를 확인하고 update 하실 수 있습니다.

인터넷 주소: http://www.lge.co.kr 또는 http://odd.lge.co.kr

FAX: 02-2169-3564~5

# LG전자

서비스 품질(SQ)인증마크란? 서비스 품질이 우수한 기업에 대한 품질을 국가 기관인 지식경제부 기술 표준원이 보증하는 인증마크입니다.

P/N: MFL31705857